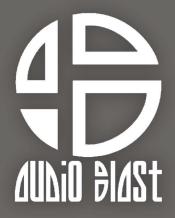

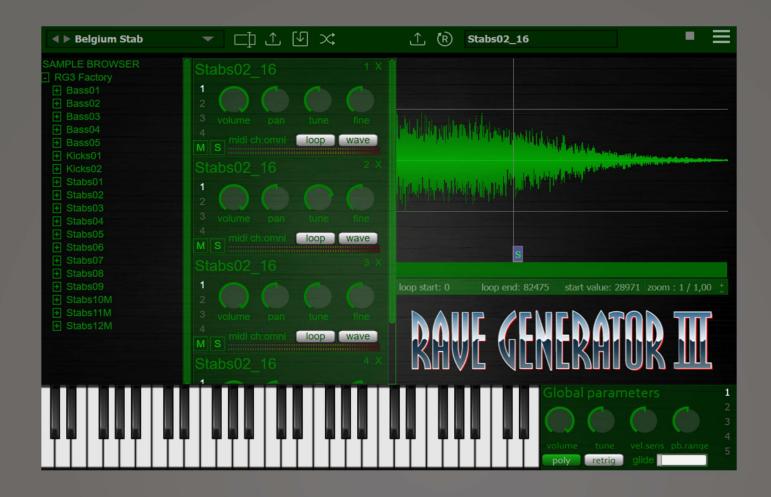

## RAVE GENERATOR III

**Unlock Process** 

- 1. Go to https://www.audioblast. me/download/
- 2. Download the installer for your OS.
- 3. Once you've downloaded the installer, install the plugin.
- **4.** When ready, please unlock the plugin with your username (email) and serial you should receive by email after registering product.

The first time you launch the Rave Generator III in your DAW the settings view of the Rave Generator III appears.

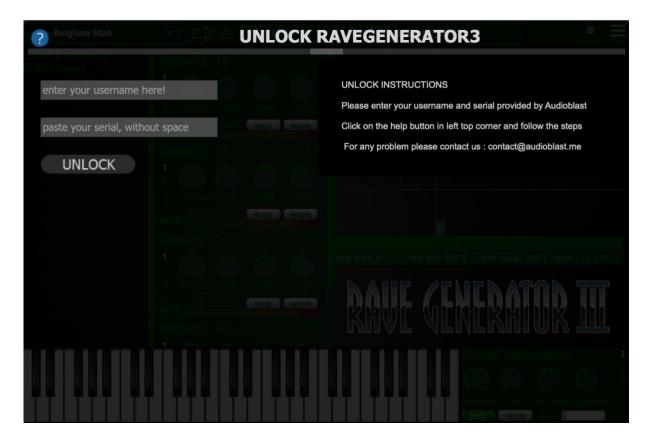

Enter your username and the serial you received by e-mail then press Return.

## Username=email

Be careful to copy paste or type without any space before or after.

Until the Plugin is unlocked you will have no sound!

Note: Logic and Garage Band users must press "Return" or "Enter" key on the keyboard after pasting or typing on each textfield.

Mac users: you can unlock via GetRaveGenerator3Serial.app located:

/Users/\$USER/Documents/Audioblast/RaveGenerator3/GetRaveGenerator3Serial.app

Need any assistance? Write to us at: contact@audioblast.me